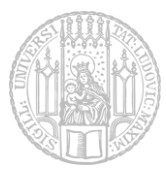

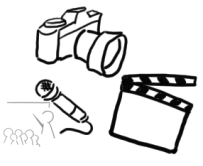

# Übungsblatt 5 – JavaFX Video

## Aufgabe 1: Media Player aus der Übung

In Übung 5 wurde vor Ort die Basisfunktionalität eines JavaFX Programms implementiert, mit der sich ein Video grundlegend abspielen und steuern lässt. Außerdem werden auf dem Video Effekte angewandt. Sollten Sie diese Übung verpasst haben, ist es für die folgenden Aufgabenteile notwendig, die Basisfunktionalität des JavaFX noch zu implementieren. Das Ausgangsmaterial mit einer funktionierenden GUI finden Sie bei den [Ressourcen](http://www.medien.ifi.lmu.de/lehre/ss17/mt/uebung/ressourcen/mt_material05.zip) auf der Webseite. Für die weitere Implementierung nehmen Sie bitte die Code-Auszüge auf den [Folien](http://www.medien.ifi.lmu.de/lehre/ss17/mt/uebung/folien/mt_uebung05.pdf) zu Hilfe.

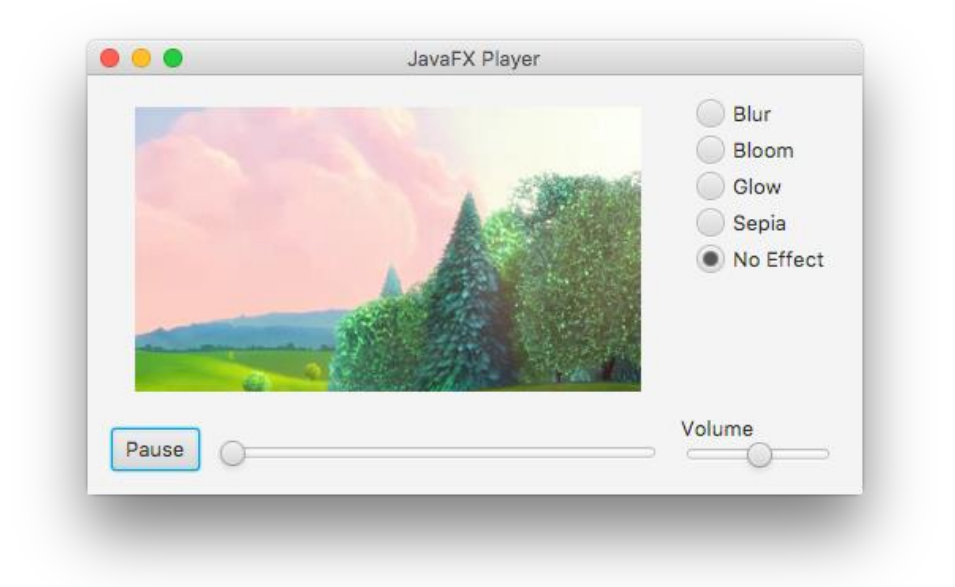

**Für diese Aufgabe ist keine separate Abgabe nötig, weil sie bereits Teil der Übung war.** 

## Aufgabe 2: Erweiterung des MediaPlayers

Der MediaPlayer aus der Übung (bzw. Aufgabe 1) soll nun erweitert werden. Fügen Sie diese Funktionalitäten hinzu:

A) **Mehrere Effekte gleichzeitig aktivierbar.** Hierfür sollten die RadioButtons durch Checkboxen ersetzt werden. Die Programmlogik lässt sich in wenigen Zeilen ergänzen (siehe Folie 22 von Übung 5). *Tipps: Die Klasse Effect besitzt die Methode b.setInput(Effect a), mit der sich ein neuer Effekt b auf einen bereits aktivierten Effekt a, anwenden lässt.*

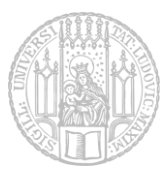

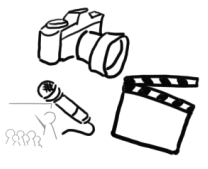

#### B) **Dateiauswahl.**

Erlauben Sie den Nutzern die Auswahl einer eigenen Videodatei. Hierbei ist darauf zu achten, dass nicht alle Videotypen unterstützt werden. Die Auswahl der Datei soll über einen FileChooser Dialog (vgl. Übung 03) erstellt werden.

- a. Erstellen Sie eine sinnvolle Möglichkeit für die Nutzer des Programms, den Dateiöffnungsdialog zu starten. Ein Menü würde sich z.B. anbieten.
- b. Bringen Sie die unterstützten Formate in Erfahrung
- c. Achten Sie auf eine geeignete Ausnahmenbehandlung.

#### C) **Video-URLs**.

Die Nutzer des Programms sollten das abzuspielende Video nicht nur über die Dateiauswahl ändern können, sondern auch durch Eingabe einer URL zu einem Video, das daraufhin geladen wird.

Hinweis: Es ist nicht gedacht, z.B. YouTube URLs anzugeben, sondern Pfade zu Videodateien auf Servern, z.B.

[http://download.blender.org/peach/bigbuckbunny\\_movies/BigBuckBunny\\_320x180.mp4](http://download.blender.org/peach/bigbuckbunny_movies/BigBuckBunny_320x180.mp4)

D) **Dauer des Videos als Label**.

Die GUI soll an geeigneter Stelle (z.B. rechts neben dem Timeslider) die gesamte Dauer des Videos in der Form Minuten:Sekunden (MM:SS) anzeigen.

E) **Aktuelle Abspielposition als Label.**

Derzeit ist die Abspielposition nur am aktuellen Wert des "playTimeSlider" zu erkennen. Für den Nutzer wäre es jedoch hilfreich, die aktuelle Position in der Form Minuten:Sekunden (MM:SS) ablesen zu können. Diese Anzeige kann links neben der Dauer stehen, z.B. so:

01:30 / 02:50

- F) **(Optional) Fügen Sie weitere Effektoptionen hinzu.**
- G) **(Optional) Fügen Sie die Möglichkeit hinzu, Screenshots des Videos zu erstellen.**
- H) **(Optional) Fügen Sie weitere Kontrollmöglichkeiten hinzu.**

Zum Beispiel Buttons mit denen im Video 15 Sekunden vor oder zurück gesprungen werden kann.

I) **(Optional) Fügen Sie "Keybindings" hinzu.**

Lassen Sie die Nutzer mit der "J" Taste 15 Sekunden zurück springen.

"Leertaste" oder "K" starten oder pausieren das Video. Mit der "L" Taste springt man 15 Sekunden vorwärts.

*Demo: Drücken Sie die J / K / L Taste während Sie im Browser ein YouTube Video ansehen.*

### Speichern Sie Ihre Antwort in der Datei "aufgabe2.pdf" und fügen Sie sie Ihrer Abgabe **hinzu.**

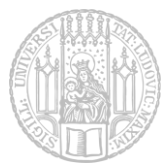

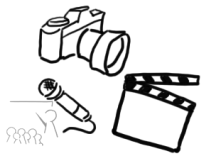

**Falls Sie bestimmte Teile der Aufgabe nicht bearbeitet haben, vermerken Sie dies bitte in einer README Datei. Diese sollte enthalten (Beispiel):**

- **Warum wurde der Teil nicht behandelt / was war das Problem der Lösung?**
- **Welche Lösungsansätze haben Sie bereits versucht?**
- **Wie kann Ihnen der Korrektor dabei helfen, das Problem zu beheben?**

**Abgabe:** Packen Sie alle Dateien dieses Übungsblatts in eine Datei ("blatt5.zip") und geben Sie diese bis spätestens

#### **02.07.2016, 23:59 Uhr (MESZ)**

über UniWorX ab. Eine spätere Abgabe oder eine Abgabe per E-Mail ist nicht möglich!

Bei Problemen oder Fragen können die Tutoren oder die Übungsleitung kontaktiert werden. Gerne beantworten wir Fragen in unserem Slack Channel [\(https://mimuc.slack.com/messages/mt-ss17\)](https://mimuc.slack.com/messages/mt-ss17)